COPYRIGHT@SUPREMA. ALL RIGHTS RESERVED

**SUPREMA / 기술지원팀**

# **BioStar1 인증이력(로그)이 보이지 않을 때 확인방법**

**"BioStar1 인증이력(로그)이 보이지 않습니다."**

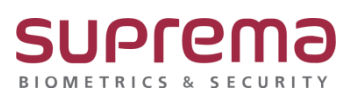

## **[증상]**

- Biostar1 인증이력(로그)이 보이지 않음

#### **[원인]**

1. 단말기와의 네트워크 연결이 끊어져서 BioStar1으로 인증이력(로그)이 업로드가 되지 않을 경우

2. 장치의 시간이 현재 시간으로 설정이 안된 경우

3. 실제 해당 사용자의 인증이 이루어지지 않았을 경우

## **[해결책]**

1. 단말기 네트워크 연결 상태가 정상인지 확인

**(장치 하단에 빨간색 끊어짐 표시가 있거나, 장치를 선택했을 때 장치 설정 화면이 모두 비활성 상태인 경우 장치와의 네트워크 연결이 끊어진 것으로 상태임)**

2. 장치 날짜 및 시간 값이 현재 시점인지 확인

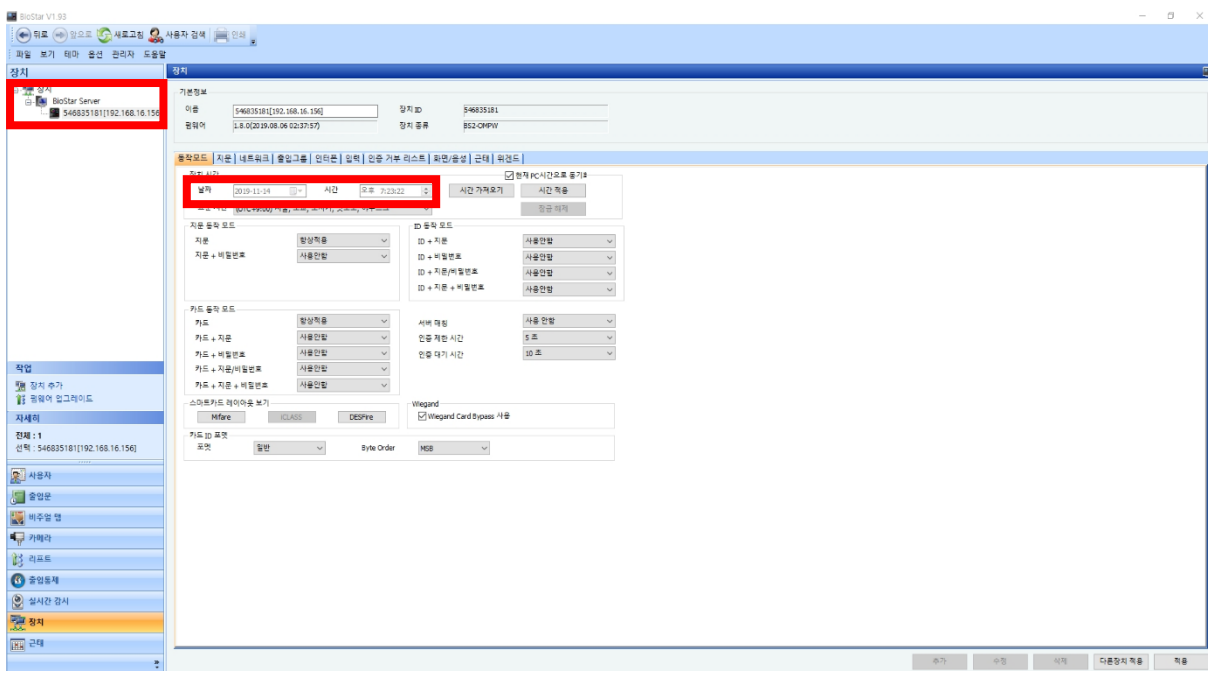

COPYRIGHT@SUPREMA. ALL RIGHTS RESERVED

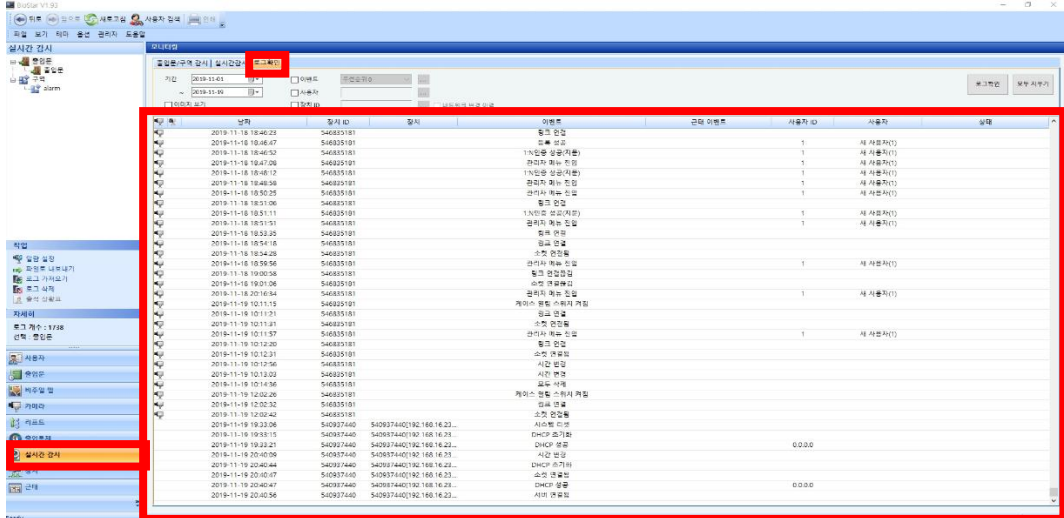

## 3. 실시간 감시 → 로그확인 탭에서 실제 사용자 인증 내역을 확인

4. 실시간 감시 → 로그 가져오기

→ 로그 가져오기 창이 나오면 기간과 로그를 가져올 단말기를 선택

→ 팝업 창 하단의 확인 버튼을 눌러 단말기 로그 업로드 진행

**(BioStar1 프로그램이 꺼져있거나 단말기에서 로그를 가져오지 못할 때 진행)**

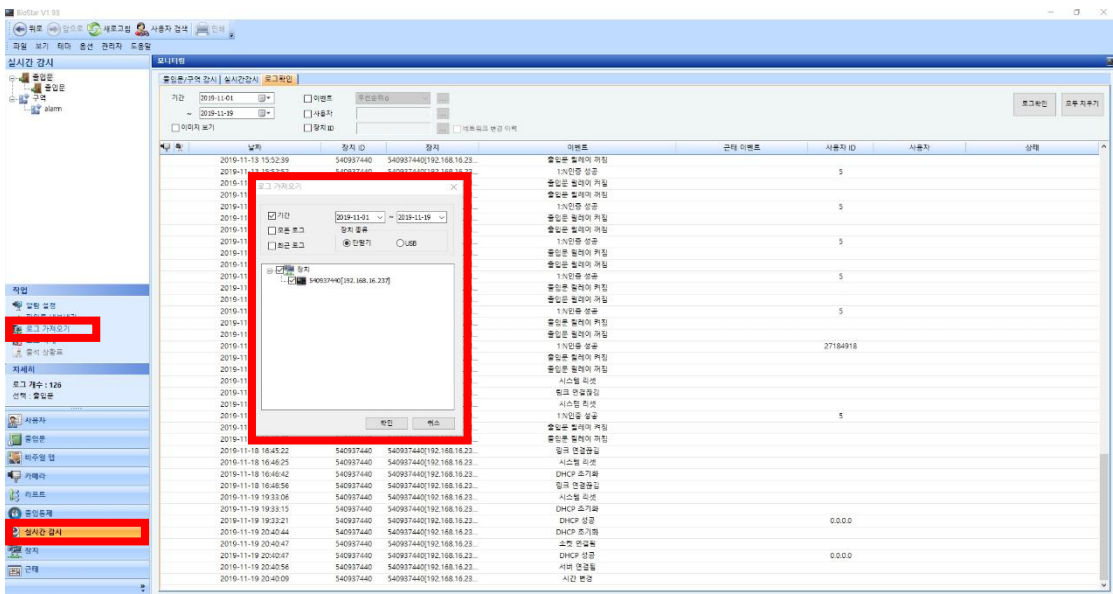

※ 상기 절차 수행 후 문제가 해결되지 않는다면, 슈프리마 고객센터 1522-4507(ARS 2번)로

### 연락을 해주시기 바랍니다.

COPYRIGHT@SUPREMA. ALL RIGHTS RESERVED